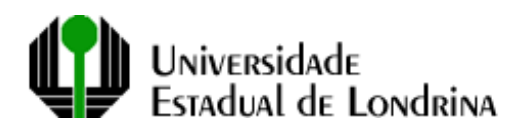

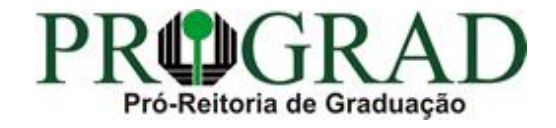

## **TUTORIAL PARA GERAÇÃO DE RELATÓRIO DE ESTUDANTES MATRICULADOS POR DISCIPLINA, SÉRIE E CURSO COM DOCENTE**

Sistema UEL

Acessar o Sistema UEL e clicar nas opções abaixo:<br>**El Sistemas UEL - Menu Principal - [MOMEN**01]

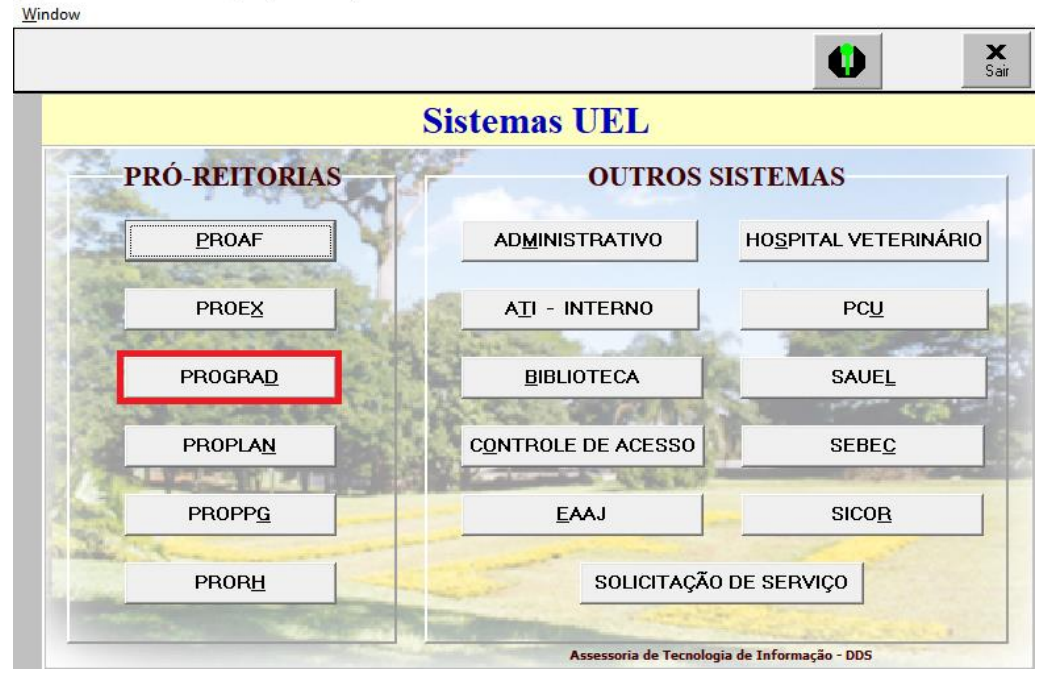

UEL - Menu CAE - [AGMEN01]

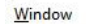

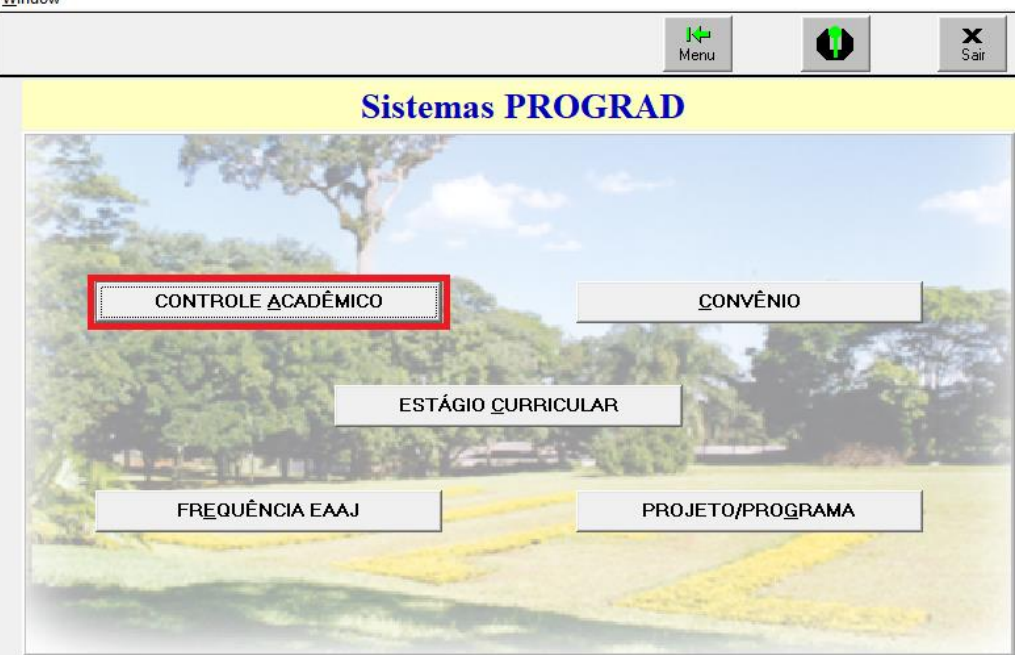

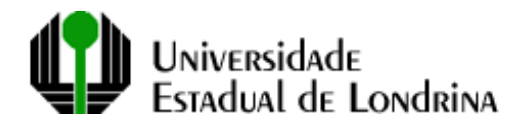

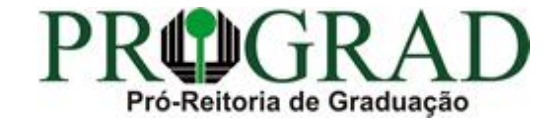

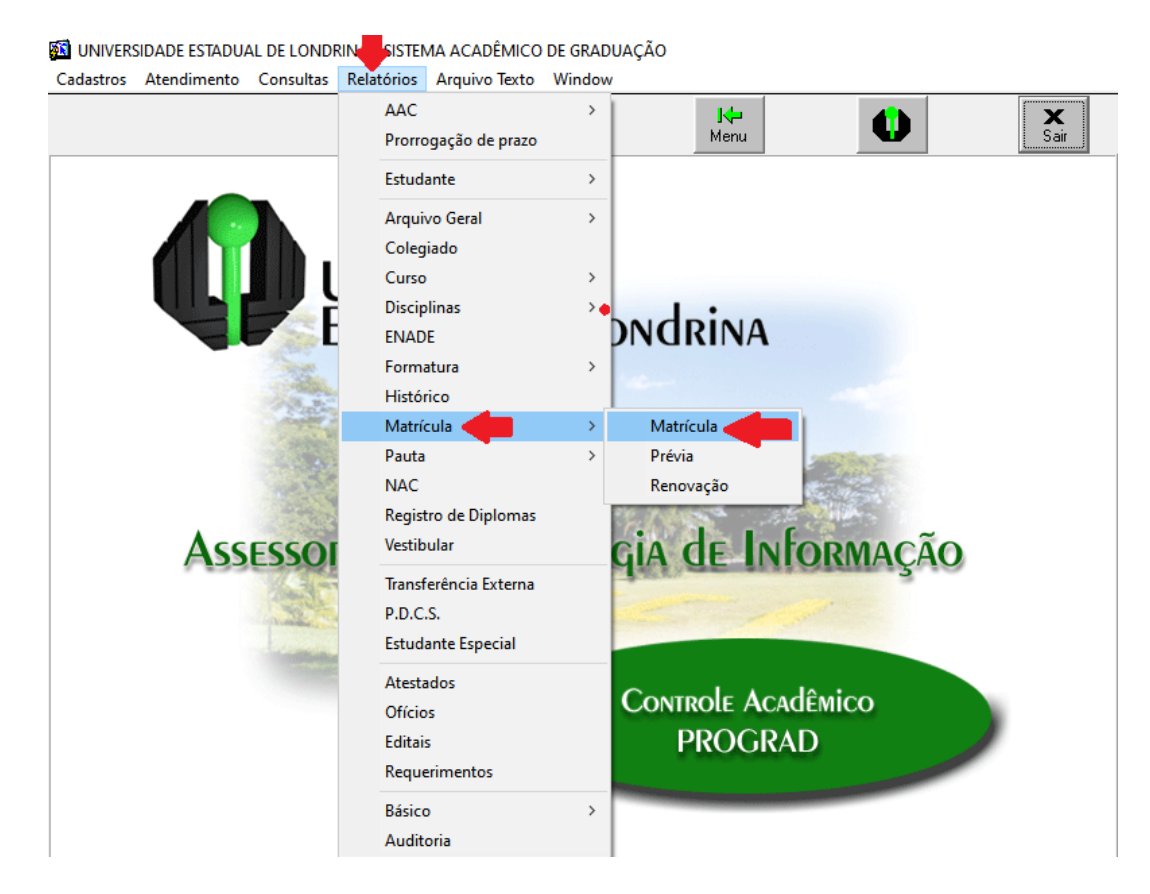

Clicar no primeiro campo (Relatório) e no botão que aparecerá à direita:

**SE UNIVERSIDADE ESTADUAL DE LONDRINA - SISTEMA ACADÊMICO DE GRADUAÇÃO - [AGRMT01]** 

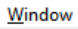

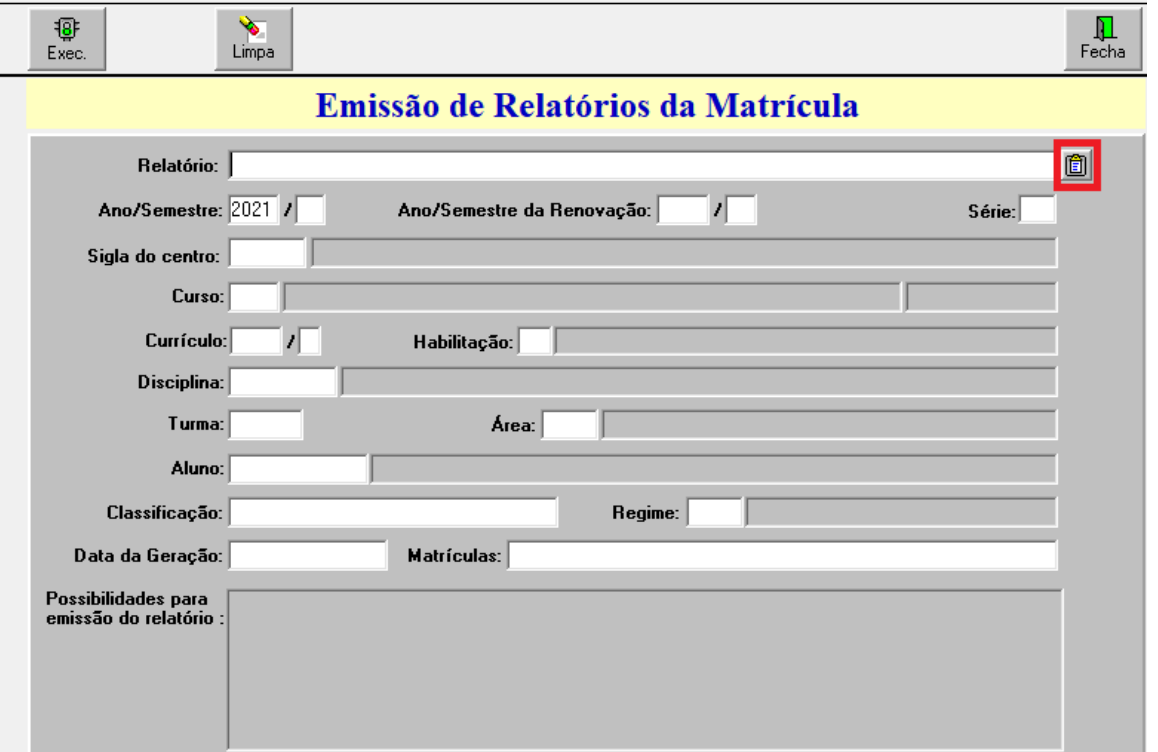

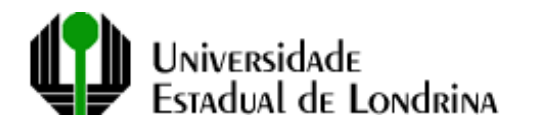

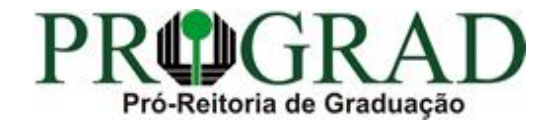

Na janela que aparece, digitar "87" à direita do símbolo "%" (campo 1), clicar no botão "Find" para filtrar os resultados (campo 2), selecionar a opção DISC/TURMA COM DOCENTE E MATRIC POR CURSO/SERIE (AGMAT87) (3) e clicar em "OK" (4):

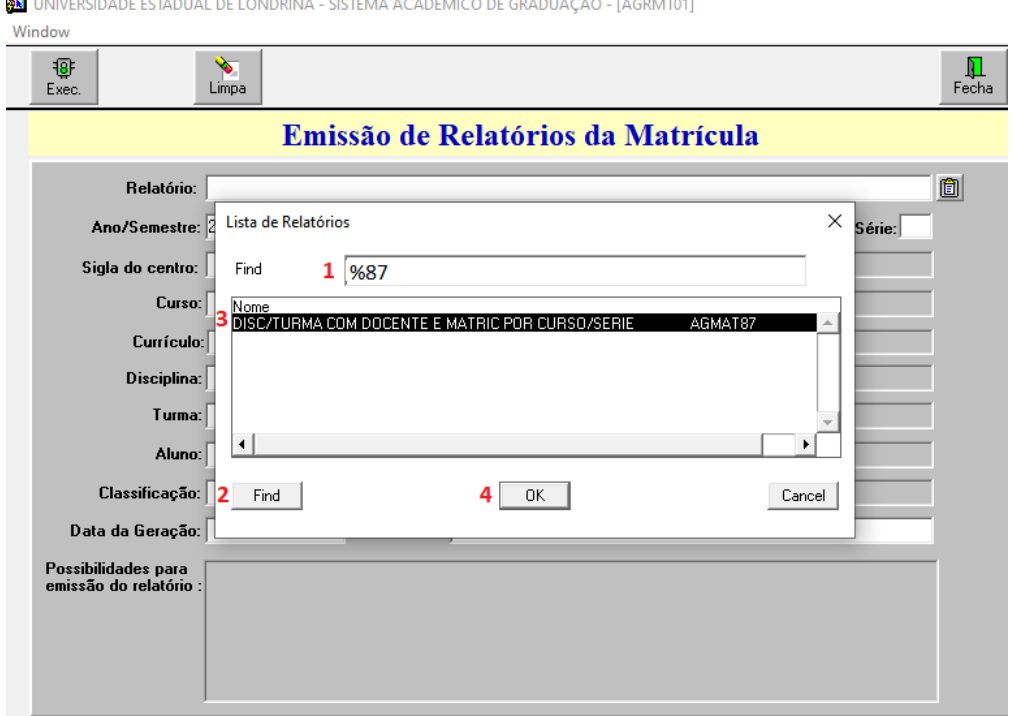

Preencher os campos: Ano/Semestre (campo 1, informar somente o ano letivo), Curso (campo 2) e clicar no botão Exec (3).

Se desejar, poderá preencher outros campos, conforme o quadro Possibilidades para emissão de relatório (4):

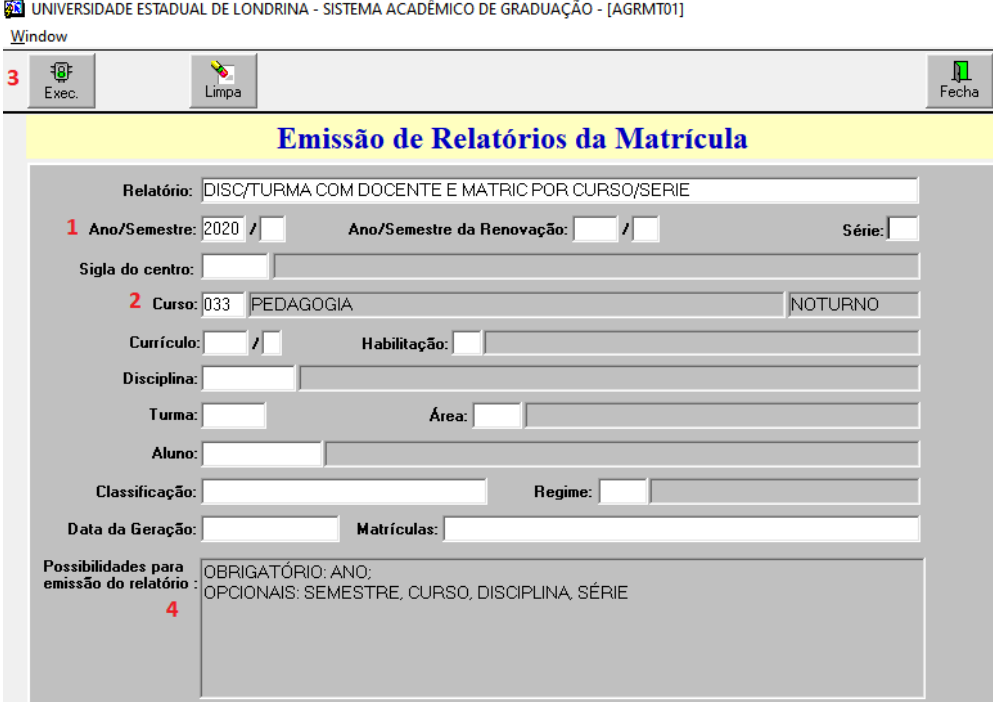

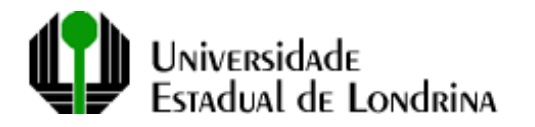

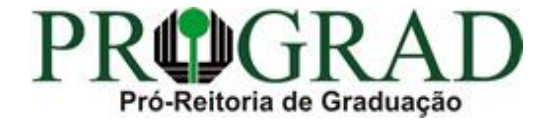

Será exibido o relatório, conforme o exemplo abaixo, contendo a relações dos estudantes, separados por série e turma:

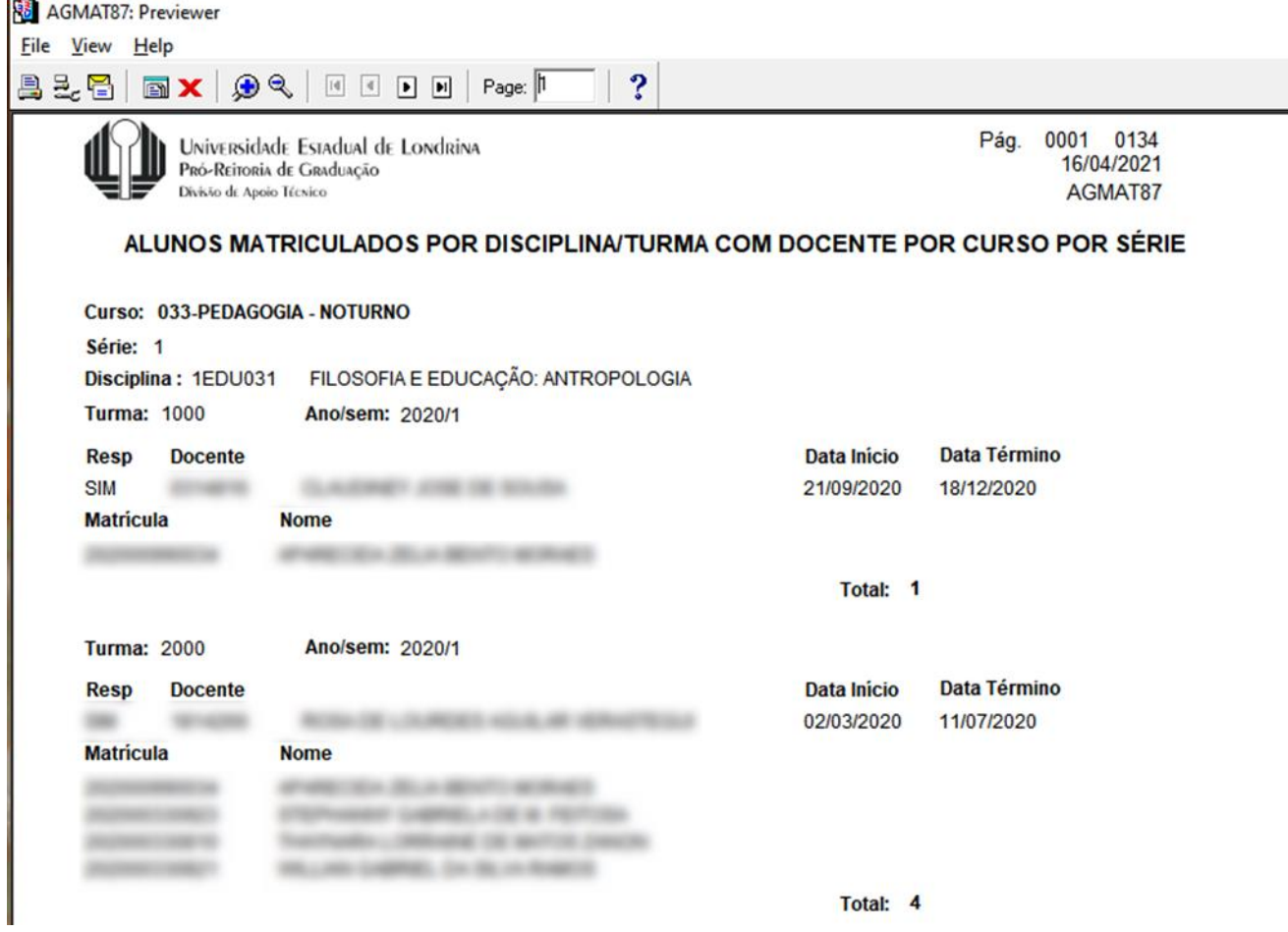

Para salvar em PDF, após gerar o relatório, basta clicar em File, Generate to File, PDF e no botão Salvar.

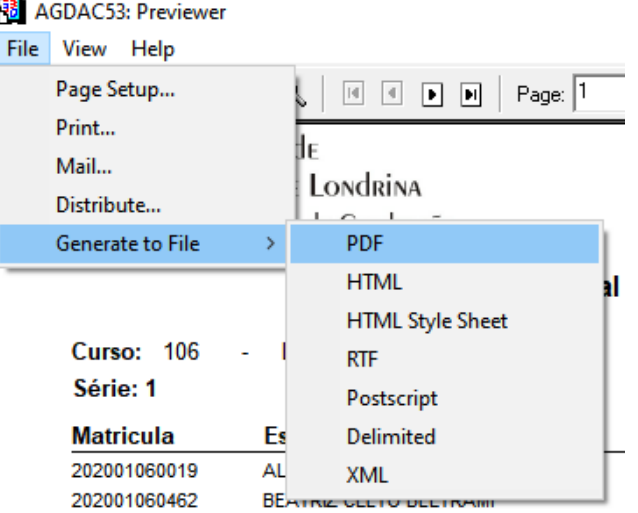

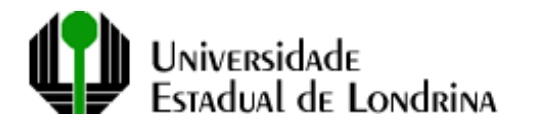

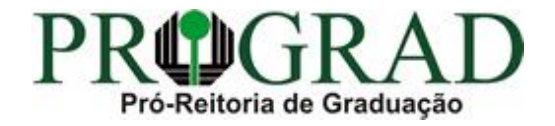

Sugerimos que salve o relatório na Área de Trabalho ou na pasta Downloads para que seja mais fácil localizá-lo:

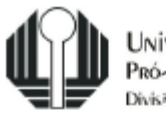

Universidade Estadual de Londrina<br>Pró-Reitoria de Graduação<br>Divisão de Apoio Técnico

## ALUNOS MATRICULADOS POR DISCIPLINA/TURMA COM DO

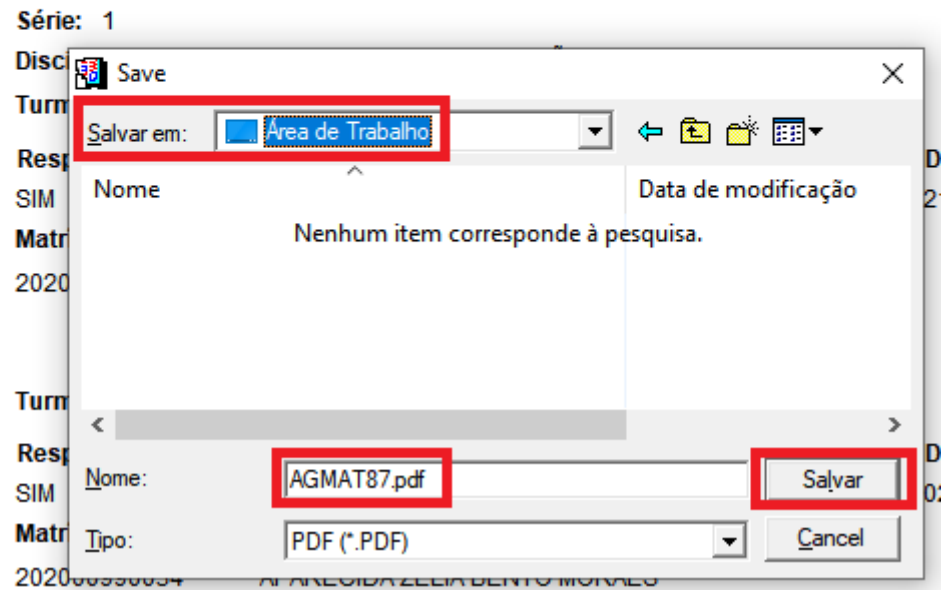

## Curso: 033-PEDAGOGIA - NOTURNO